# **Visite**

- [Visite](#page-0-0)
- [Visitatori](#page-1-0)
- [Accettazioni](#page-2-0)
- **[Impostazioni Visita](#page-2-1)**
- [Tipologie visitatore](#page-2-2)
- [Campi Personalizzabili](#page-3-0)
- [Totem Visitatori](#page-3-1)
- [Totem Utenti Dipartimento](#page-4-0)

Il modulo che consente di visualizzare e impostare le visite si trova alla sezione Visite del menu principale. Di seguito viene presentata una panoramica sul funzionamento del modulo. Per la descrizione dettagliata delle procedure legate alla gestione delle visite vedere [Gestione visite](https://confluence.infordata.it/display/TAPGO/Gestione+visite).

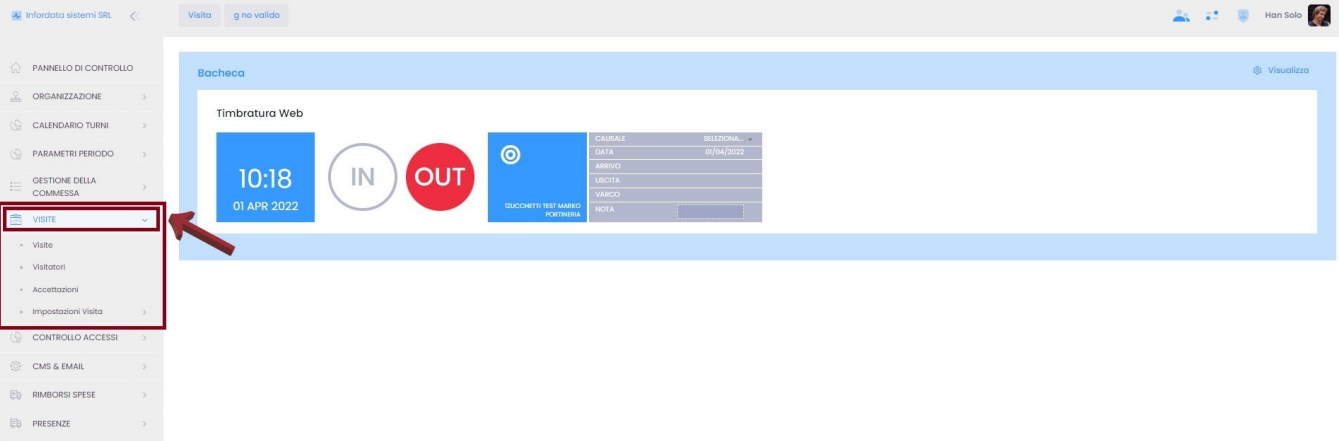

### <span id="page-0-0"></span>**Visite**

 $100$ 

#### Da menu principale Visite Visite

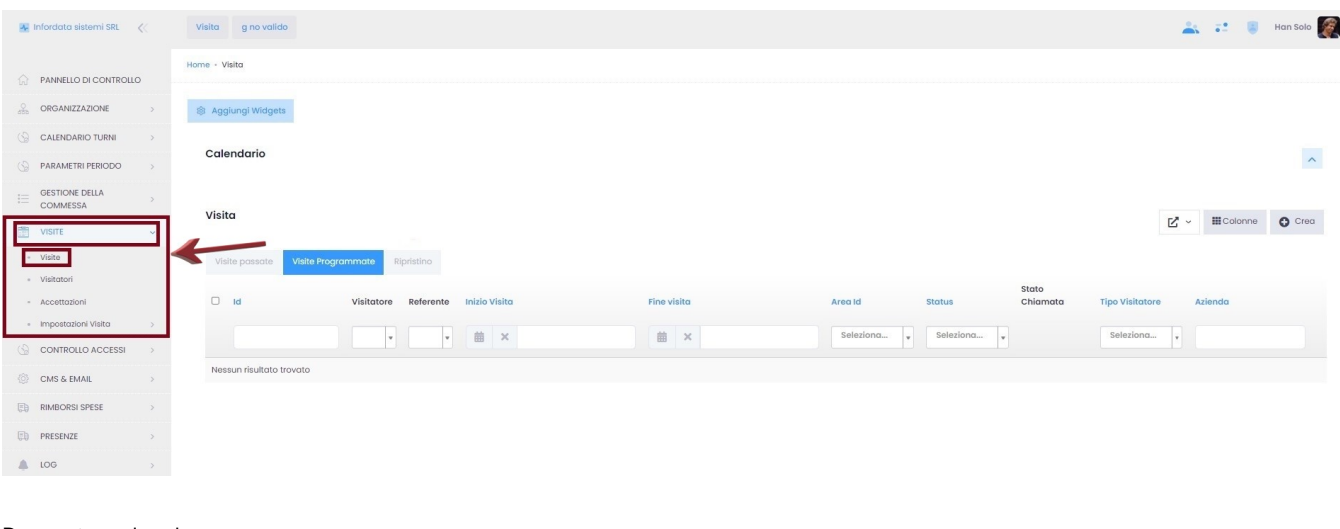

Da questa pagina si possono:

Impostare la propria bacheca (vedi anche [Personalizzazione Bacheca\)](https://confluence.infordata.it/display/TAPGO/Personalizzazione+Bacheca) cliccando su

@ Aggiungi Widgets

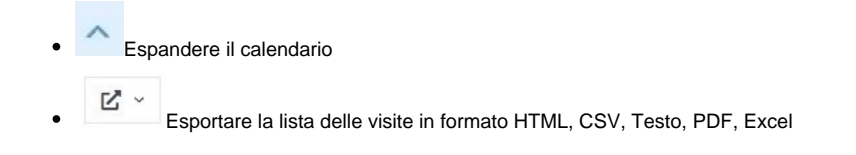

**III** Colonne Visualizzare e impostare le colonne  $O$  Crea Creare una visita Visite passate Visualizzare le visite passate Visite Programmate Visualizzare le visite programmate, di default Ripristino Ripristinare le visite non accettate

Espandendo il calendario cliccando sulla freccia **posizionata alla destra all'altezza della** parola Calendario, compare la seguente schermata:

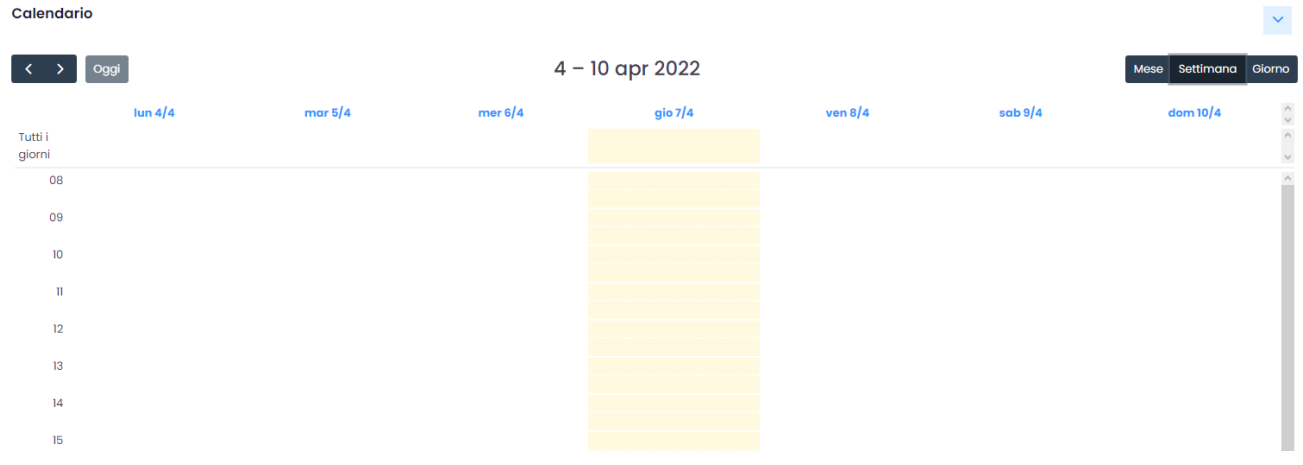

#### <span id="page-1-0"></span>**Visitatori**

Dal menu principale Visite Visitatori per visualizzare la lista dei visitatori

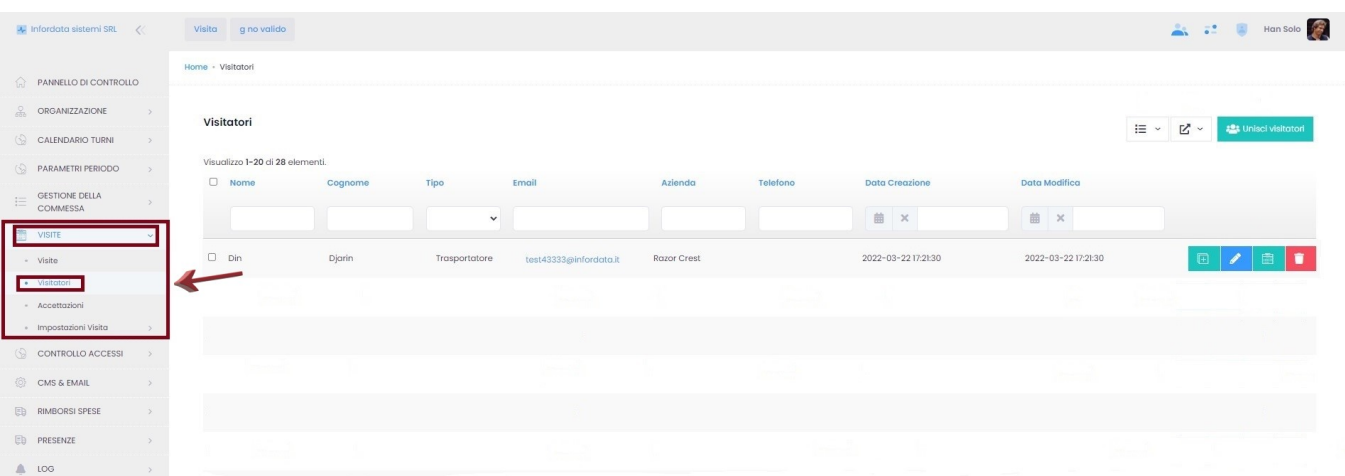

Da questa pagina si possono:

 $\ddot{\phantom{a}}$ 

- Modificare la lista dei visitatori scegliendo le colonne da visualizzare
- $\begin{array}{|l|l|} \hline \mathbb{E}^{\mathbb{I}} &\times \\ \hline \end{array}$  Esportare in formato HTML, CSV, Testo, PDF, Excel la lista dei visitatori

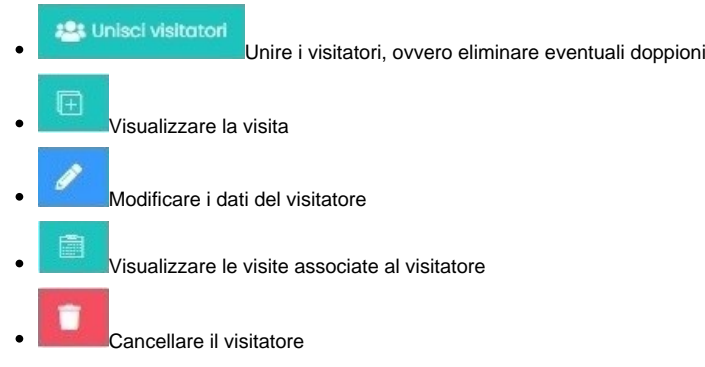

### <span id="page-2-0"></span>**Accettazioni**

Dal menu principale Visite Accettazioni per visualizzare le informative accettate dal visitatore (vedi anche [CMS & EMAIL\)](https://confluence.infordata.it/pages/viewpage.action?pageId=114590040)

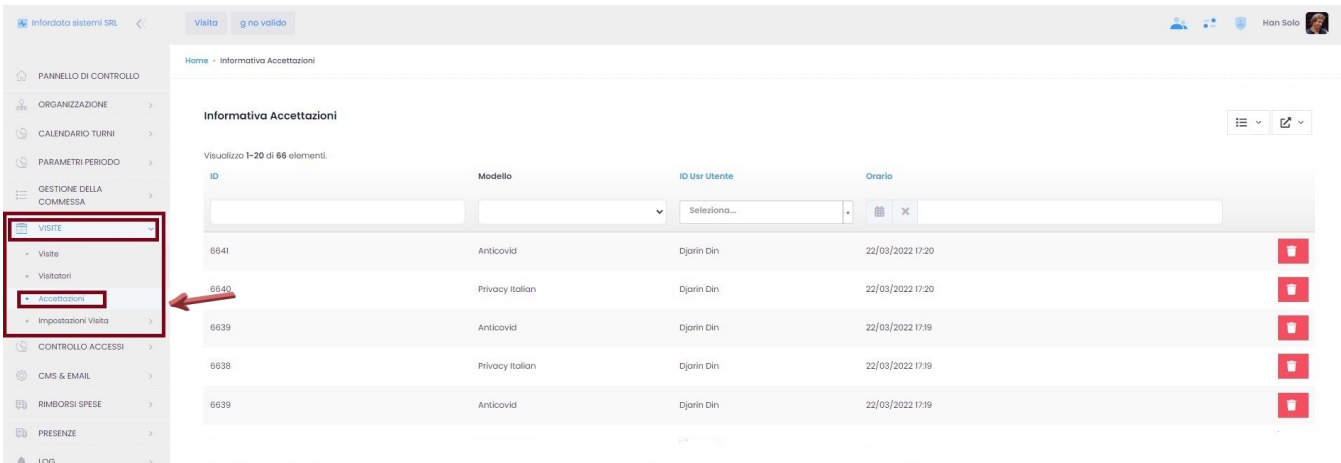

#### Le informative accettate possono:

 $\equiv$   $\sim$ essere modificate nella visualizzazione ビッ esportate in formato HTML, CSV, Testo, PDF, Excel **Cancellate** 

### <span id="page-2-1"></span>**Impostazioni Visita**

Dal menu principale Visite > Impostazioni visita per gestire le impostazioni delle visite

<span id="page-2-2"></span>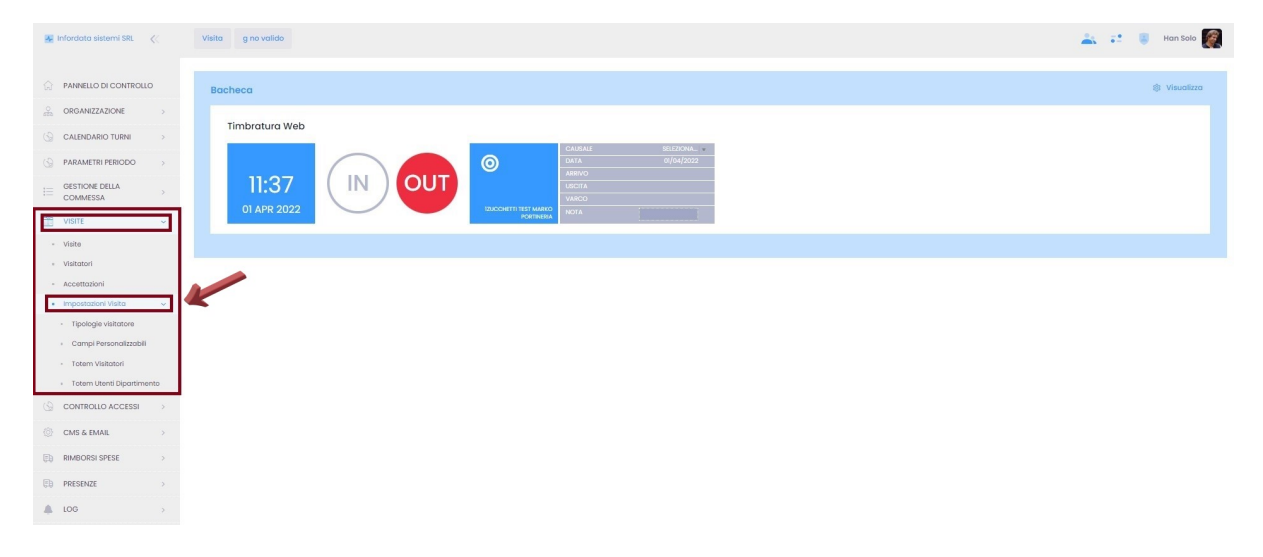

## **Tipologie visitatore**

Dal menu principale Visite Impostazioni visita Tipologie visitatore

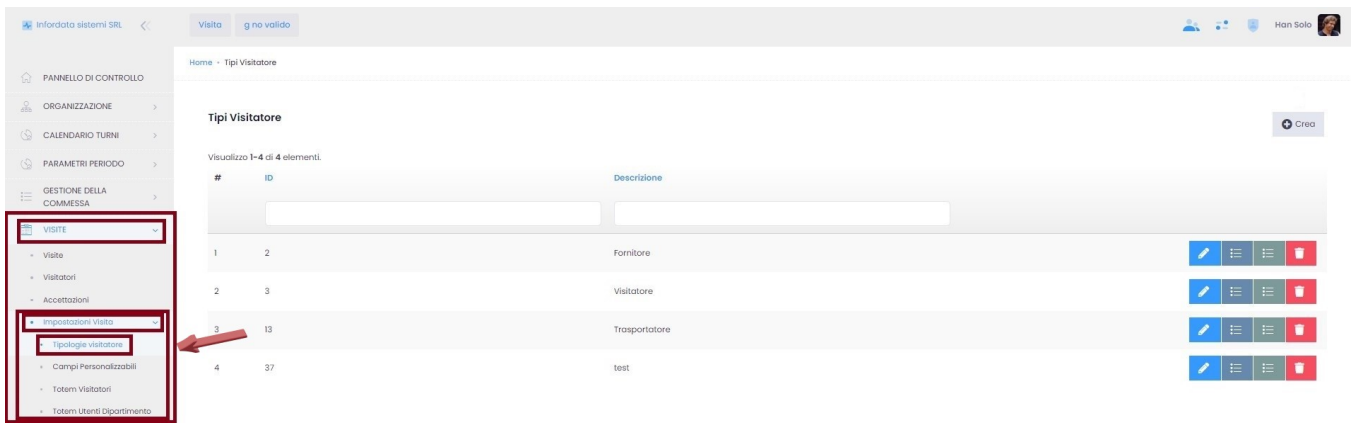

I tipi di visitatore si possono:

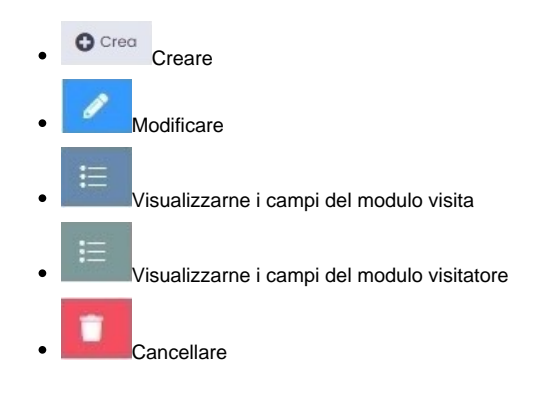

#### <span id="page-3-0"></span>**Campi Personalizzabili**

Dal menu principale Visite Impostazioni visita Campi Personalizzabili

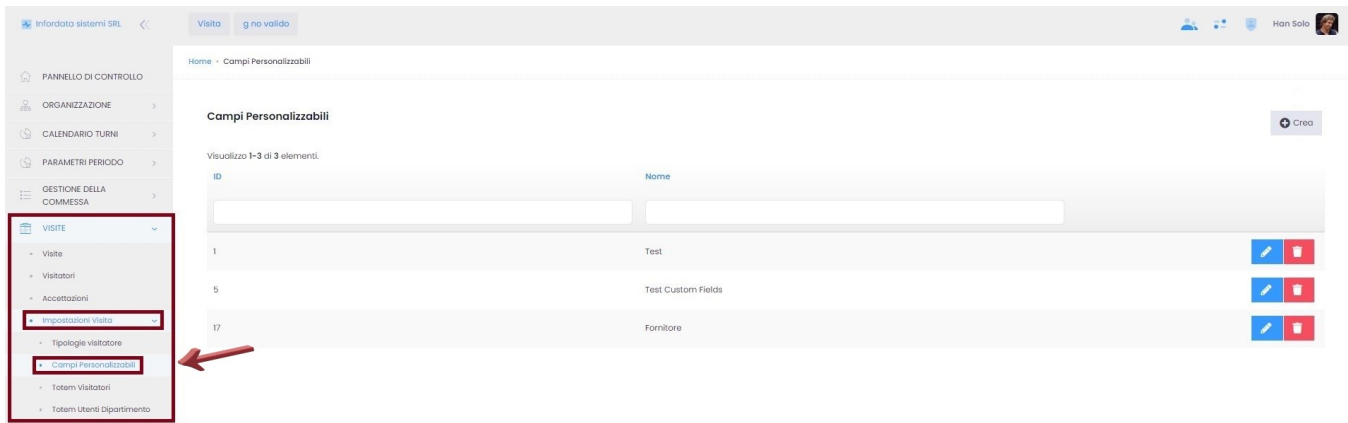

I campi personalizzabili si possono:

<span id="page-3-1"></span>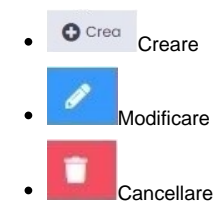

#### **Totem Visitatori**

Da menu principale Visite Impostazioni visita Totem Visitatori

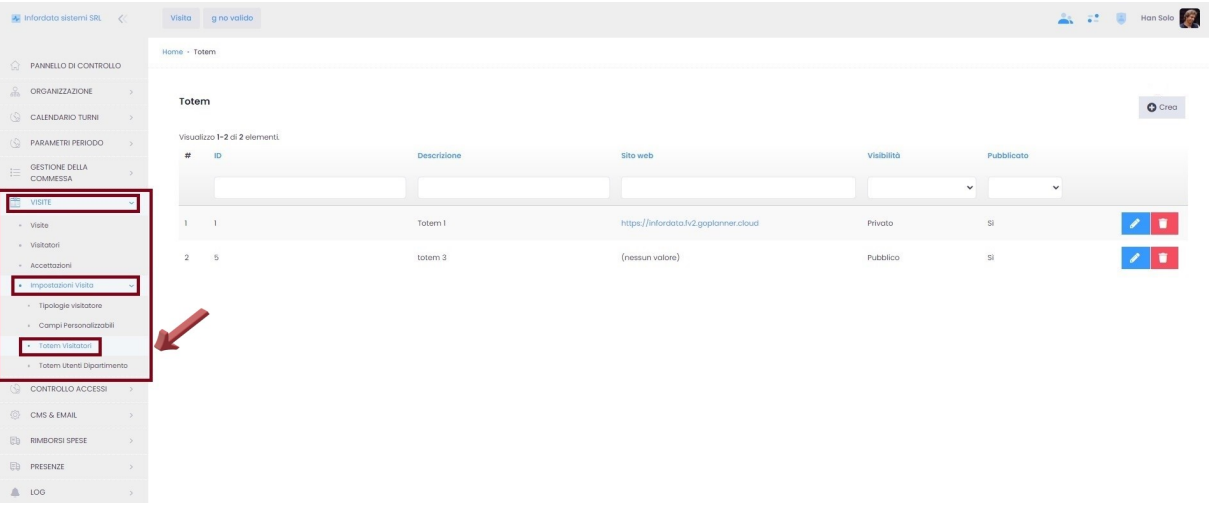

I totem visitatori si possono

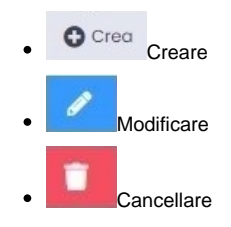

# <span id="page-4-0"></span>**Totem Utenti Dipartimento**

Dal menu principale Visite Impostazioni visita Totem Utenti Dipartimento

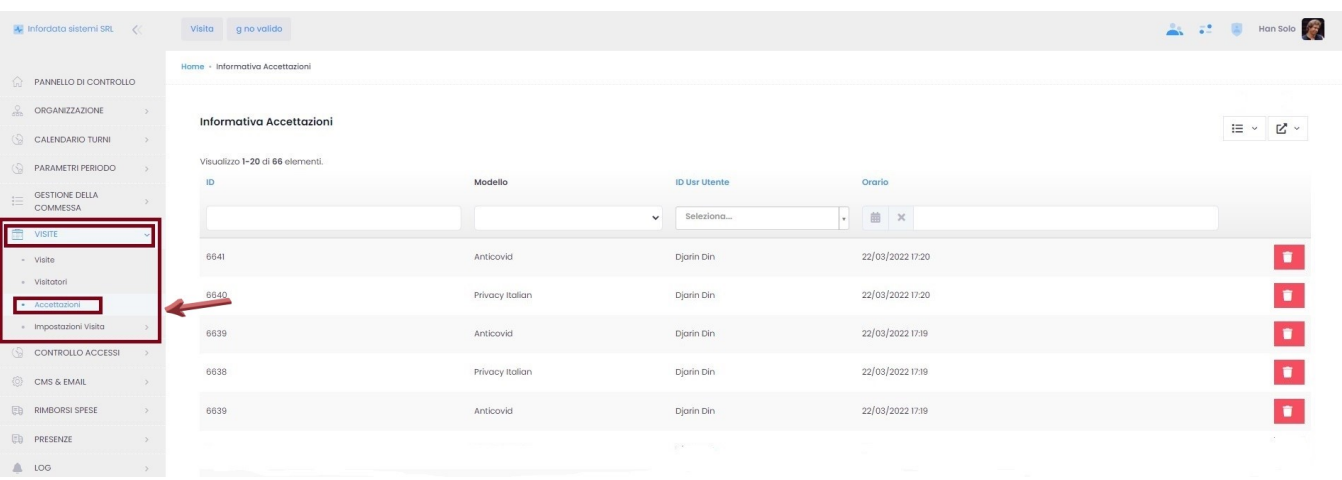

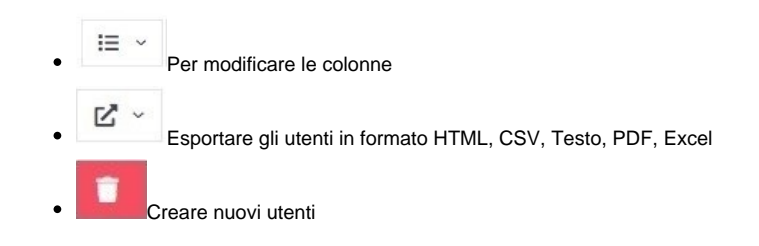